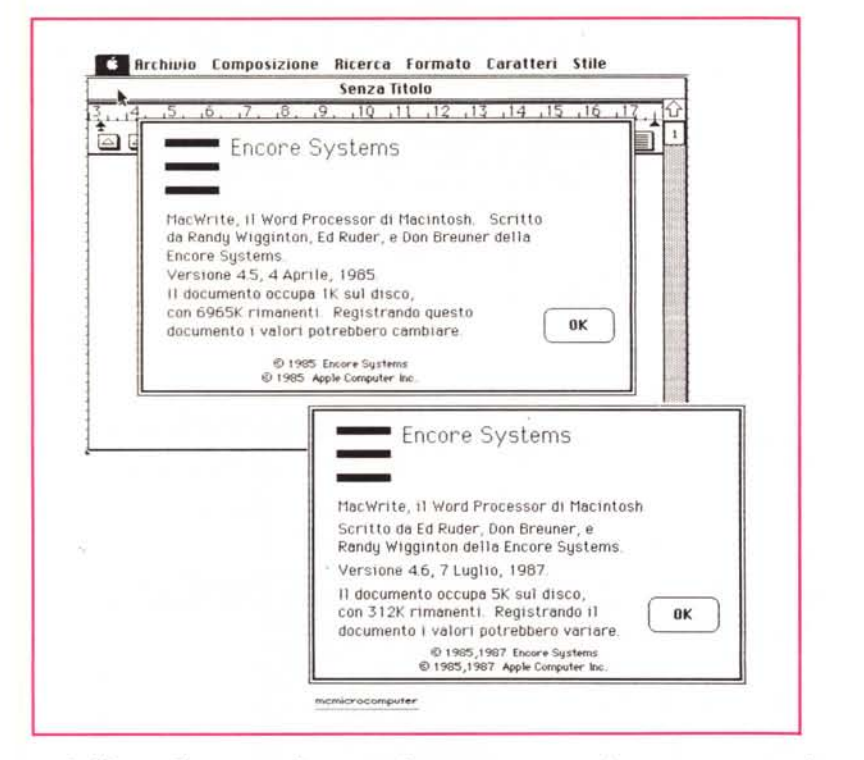

pari all'area di stampa di una pagina. L'altra novità è che documenti 4.6 possono essere archiviati sul server AppleShare ed aperti sulla propria stazione di lavoro; ciononostante lo stesso documento può essere aperto da un solo utente alla volta; in questo caso un nuovo utente che tentasse l'accesso sarebbe avvertito da un apposito messaggio.

Il resto del manuale descrive quanto già noto agli utenti Write. Ciononostante, curiosando e riprovando abbiamo notato la riparazione di un bug abbastanza strano presente nella versione precedente. Come è noto le nuove macchine, dal 512 in poi, anzi, per essere precisi, le nuove realizzazioni del System hanno consentito menu a tendina più lunghi dello schermo disponibile.

Il bug di cui dicevamo, abbastanza fastidioso, impediva di leggere, per font presenti oltre lo spazio disponibile in prima videata, che pur erano selezionabili srotolando il menu facendo «battere» il cursore in basso, quali grandezze e stili erano disponibili. Questo problema è stato sanato nella nuova release, che risponde perfettamente alla richiesta di informazioni.

Ancora curiosando abbiamo notato un altro difetto, ancora più seccante; documenti redatti in Write 4.6 sono stati rifiutati, se salvati come documento MacWrite, da Word 3.0, che li accetta solo se salvati in formato text (ASCII only). Peccato; tolto un problema, se ne trova un altro; riuscirà Word 3.1 ad aggirare l'ostacolo?

## **Qualche utility di programmazione in Basic seconda parte**

Continuiamo alla ricerca di qualche cosa di simpatico od utile da offrire all'utente programmatore in Basic che vuole addentrarsi nelle oscure selve delle ROM: occorre premettere alcune cose, anche per rispondere ad una ovvia domanda che ci è pervenuta da un lettore: tutto quanto diremo vale pienamente per la ROM da 64K e, ove mai dovessimo trattare argomenti o feature di ROM più avanzate ne faremo certamente menzione; c'è da dire, comunque, che la maggior parte delle routine più utili del ToolBox, prima tra tutte quelle del QuickDraw, sono già comprese completamente nelle Rom più piccole (quelle del Mac 128/512 iniziale).

Ritornando a quanto dicevamo la volta scorsa circa le IO Number delle font ed alle loro denominazioni, c'è da fare qualche precisazione. Occorre fare molta attenzione a conflitti interni di. font prodotte dalla Apple e di quelle aggiuntive, prodotte da altri costruttori. La Appie ha riservato per sé, dallo Oal 128, gli IO Nurnber per le font, assegnando agli altri costruttori i numeri dal 129 al 255. Ciononostante praticamente nessuno

dei costruttori si è adeguato alle regole e, data anche la scarsità di font prodotte dalla Apple, sovente molti, specie nell'area del software di libero scambio, hanno «scantonato» invadendo aree riservate mai utilizzate. Tutto ciò ha portato ad una certa confusione generale, anche perché non c'è spazio per tutti (per quanto mi risulta, tra font commercializzate e di public domain, sono presenti sul mercato almeno quattrocento set di caratteri diversi).

Cosa succede quando vengono montati su un system caratteri con lo stesso IO Number? Ciò generalmente avviene quando si adottano caratteri di diversi costruttori, anche perché, tranne forse la Casady, che produce le font di maggior pregio, credo nessuno si preoccupi di comunicare, come dovrebbe, i propri IO alla Apple. Si ha in questo caso un conflitto, anzi, per meglio dire, una crisi di identità.

Ad esempio, se la Font Atripalda (tanto per usare, come è d'uso, un nome di città; *(Atripalda è la tentacolare città natale del De Masi n.d.A))* e la font New York hanno lo stesso Resource Number, ed Atripalda viene installato con una grandezza diversa da quella già presente per New York (ad esempio 20 punti). compare, nei menu a tendina dedicati ai caratteri, due volte il nome New York (Atripalda non compare, a segno che la elencazione viene fatta in base all'IO); la Seconda New York offrirà caratteri del set Atripalda, mentre nella prima ci saranno i soliti caratteri. Ma, addirittura se si tenta una installazione, con nome diverso (ma con stesso IO, peraltro invisibile all'utente) e con stessa grandezza dei caratteri sullo stesso System, il Font DA Mover mostrerà un messaggio stranissimo del tipo: «La Font selezionata è già installata», inspiegabile se non si tien conto di quanto appena detto.

Anche se ciò non avviene, conflitti interni di Font possono portare a stranezze davvero incomprensibili. Ve ne racconto una per tutte. Ricordo di aver installato una font di nome «Giant», un carattere particolare, piuttosto grosso, di sole maiuscole viste in una certa posizione prospettica, non ricordo più prodotta da chi. Questa Font mi ha accertare i relativi Resource Number, in

modo da poterli utilizzare nei nostri pro-

**6** File Edit Command Font Style analisi font dato il bug più strano che abbia mai Edit Window:analisi font visto.  $00010$ 00020 programma per l'analisi e la verifica Lo vedete brevemente descritto in dei resource number e dei nomi delle font 00030 figura a) e b); utilizzando Mac Paint 00040 presenti sul sustem in uso 00050 (ma non solo questo), i tool erano rim-88868 MC Microcomputer - febbraio 1988 piazzati dalle lettere, secondo uno 00070 schema che non ho poi ben compreso; 00080 CBLL TEXTFONT(4) : CBLL TEXTS(2E(9) 00090 è stato giocoforza escludere la font, 00100 FOR X = 0 TO 255 peraltro non indispensabile, per ripristi-00110 CALL GETFONTNAME(R,R\$) 00120 IF LENISSI THEN PRINT R.HS nare il corretto funzionamento. 00130 NEHT Posto ciò, vediamo come è possibile 80140 END leggere ed individuare le font a disposi-Figura cl zione, e soprattutto come è possibile

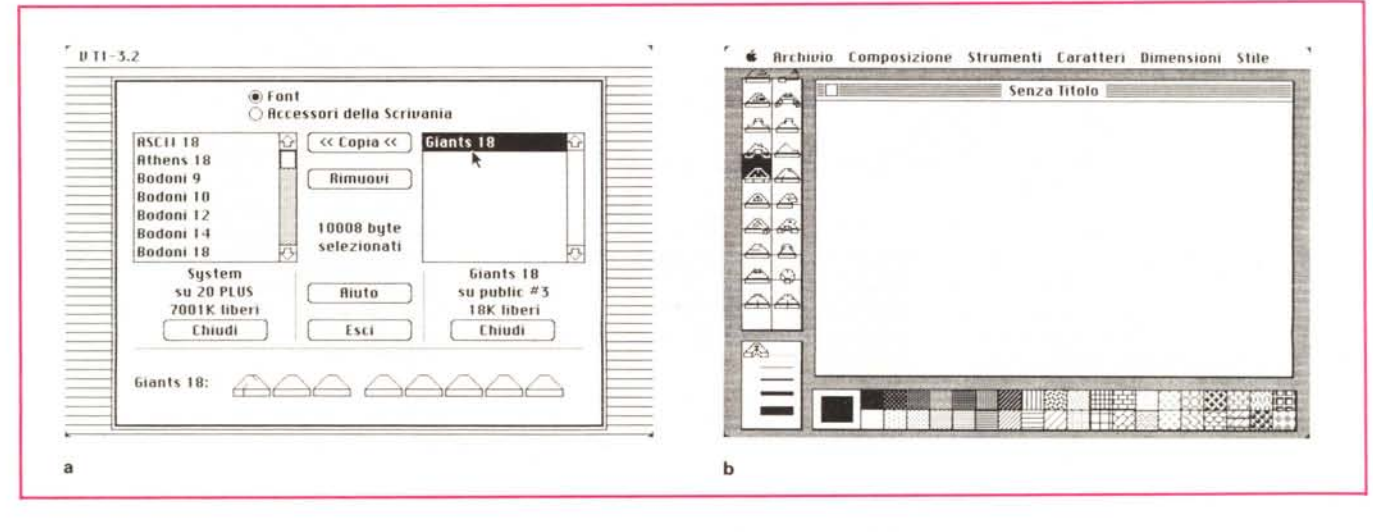

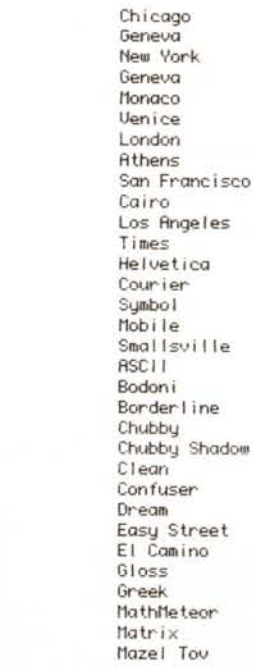

110

111

112

Melrose Micro Nordic Nova NY Inline Harwick S Silicon Slim Teeny Uines Hollywood Cape Canaveral<br>NU BLACK LAMBDA OMEGA UTILITY ETA MEDIUM SYMBOLS Dailas Florence Kawasaki San Diego Stuttgart Sunnyvale Sydney **Woodstock** Tiny Music Millennia Hammerskjold Digits Canterbury

Figura a) e b) La font che determinava il bug, ed il risultato disastroso su Mac Paint

Figura d) Il risultato ottenuto dal programma precedente, su un

System

particolarmente affollato.

grammi con la solita chiamata CALL TEXTFONT(n). È possibile risalire a questi dati grazie al Font Librarian od a Resource Editor, ma la soluzione più semplice ce l'ha suggerita il manuale d'uso di ZBasic della Zedcor, fonte inesauribile di utility e trucchi di sistema; per dovere di documentazione citiamo un breve programmino estratto da tale manuale, che stampa gli ID ed i nomi delle Font installate sul System (ovviamente è possibile ottenere lo stesso in MS Basic).

Con il programma allegato abbiamo ottenuto la lista che vedete in allegato, che ci ha evidenziato tutti i dati identificativi del system, invero un po' affollato, che utilizziamo sul nostro Mac. Semplice, no? Viene utilizzata la chiamata alla routine di toolbox GETFONTNAME per visualizzare i dati richiesti.

Una chiamata ad una routine analoga GETFONTINFO determinerebbe l'esame della disponibilità di grandezze delle font stesse, con un programma del tutto analogo.

Anche adesso lo spazio ci impedisce di continuare; ci risentiremo la prossima volta per esplorare l'affascinante mondo delle icone e dei cursori. MC

MCmicrocomputer n. 71 - febbraio 1988

Il programmino in Basic destinato alla analisi delle font.

 $\mathbf 0$ 

J.

 $\frac{2}{3}$ 

 $\frac{4}{5}$ 

 $\boldsymbol{6}$ 

 $\overline{\mathcal{E}}$ 

 $^{\rm 8}$ 

 $11$ 

 $12$ 

20

 $21$ 

 $22$ 

23

 $24$ 

36

82

86

87

90

91

 $92$ 

93

97

98

100

102

103

107

108

109

## **LA PERfEZIONE DIVENTA MITO**

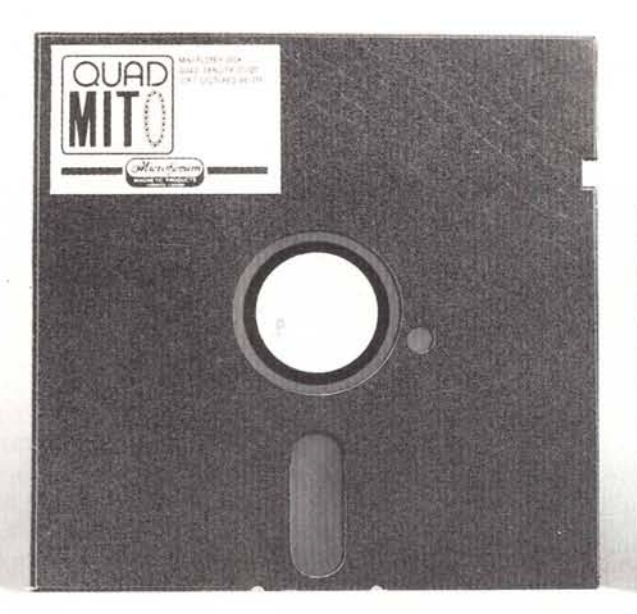

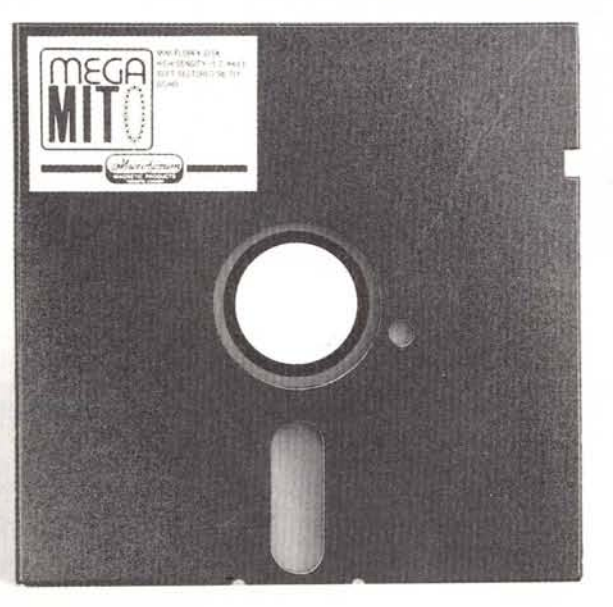

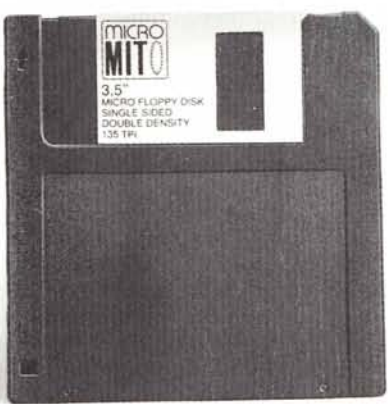

**aUAD·MITO -** 51/4" 96 TPI DS/QD Floppy disk a quadrupla densità, disegnato per aumentare la capacità di registrazione sino a 780 kb per dischetto. Velocità di registrazione 5800 BPI

**MEGA·MITO -** 5 1/4" 96 TPI HIGH DENSITY Floppy ad alta densità, disegnato per drive da 1.2 MEG (AT e compatibili). Velocità di registrazione 9650 BPI

**M1CRO·MITO -** 31/2" 135 TPI DS/DD Costruito per l'era dei disk drive da 3 1/2". Velocità di registrazione 8100 BPI

## lemisure **della perfezione**

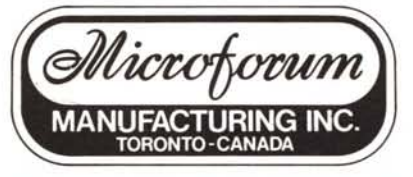

944/A St. Claire Ave. West TORONTO, CANADA M6C 1C8 Tel. (416) 656-6406 - Tlx. 06-23303 MICROFORUM TOR Telefax (416) 656-6368